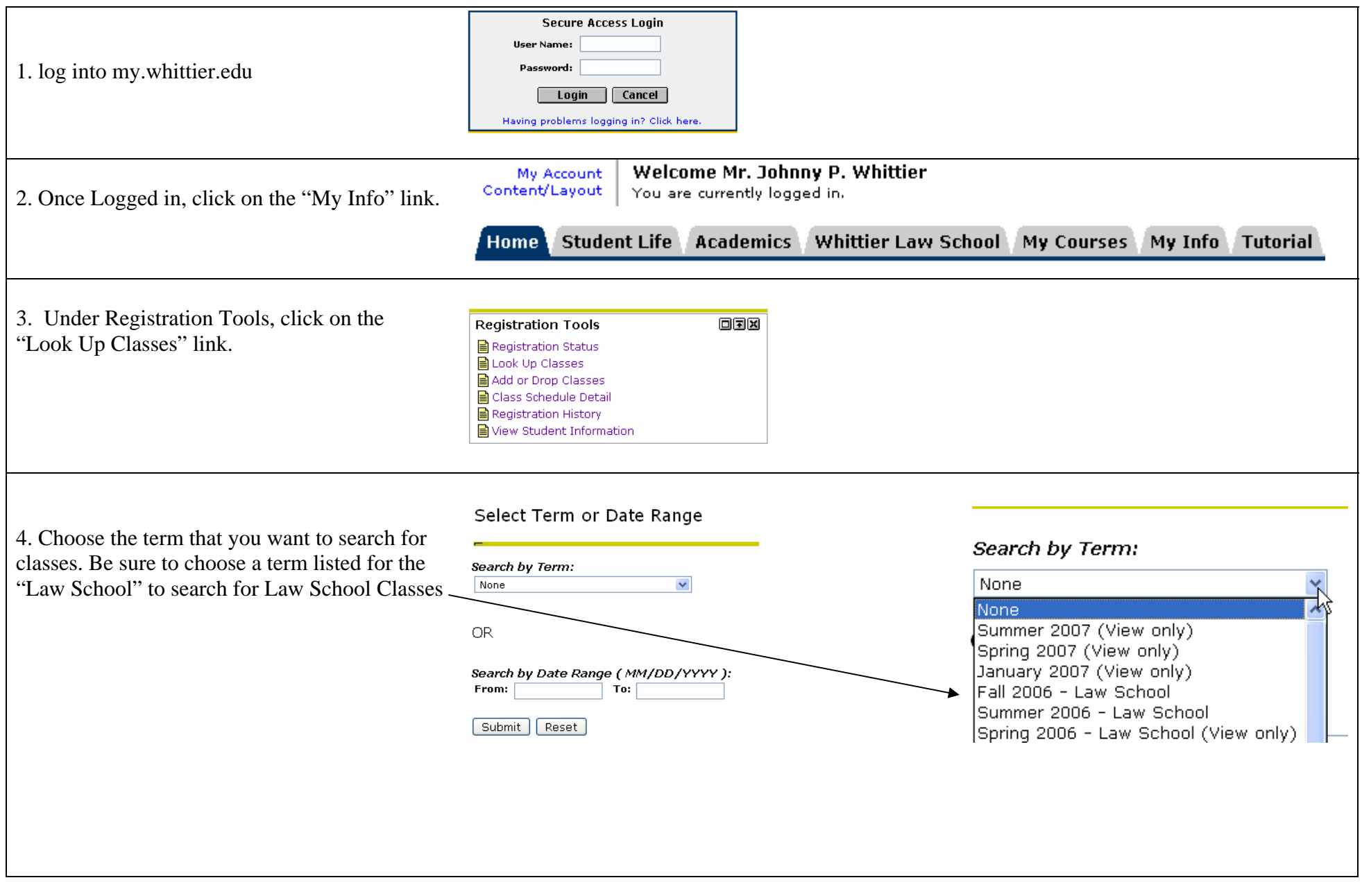

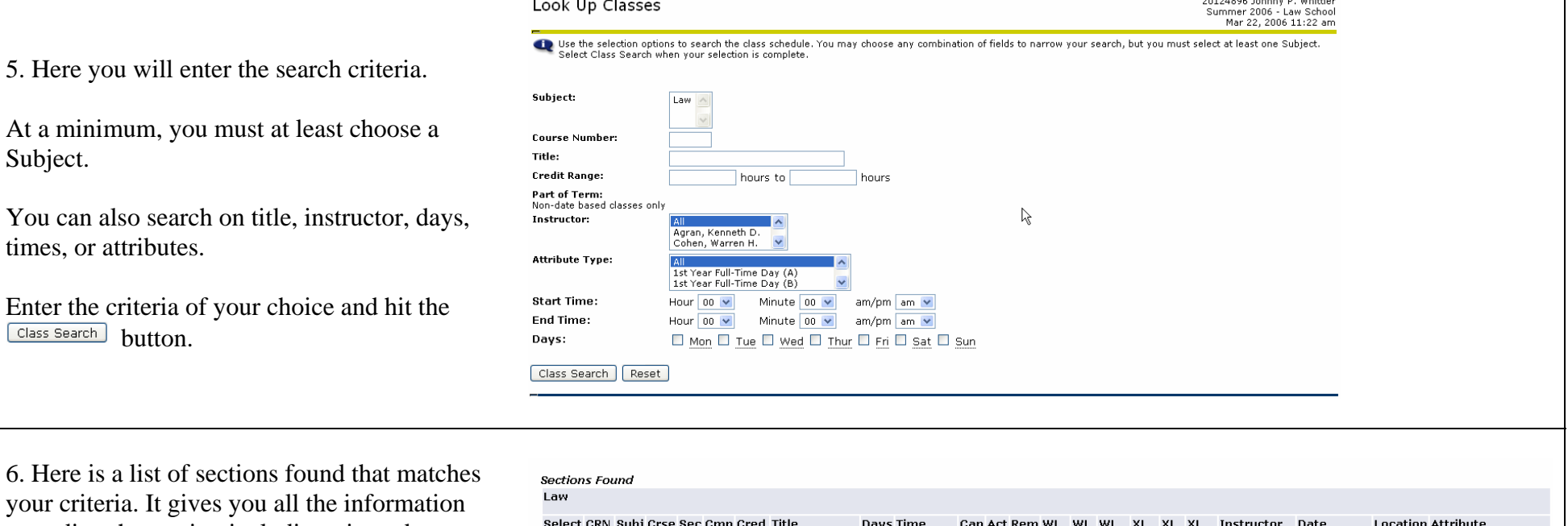

regarding the section including, time, day, instructor, final exam day, etc. To see more detailed information about the section, click on the "CRN" link.

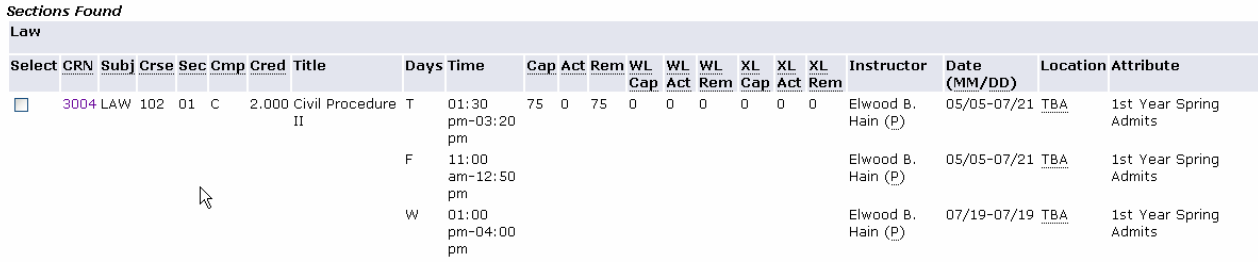

7. This screen shows more information about the course. Certain Seminar and Limited Enrollment courses have the course descriptions stored in the Banner. To view the course description, click on the course title link.

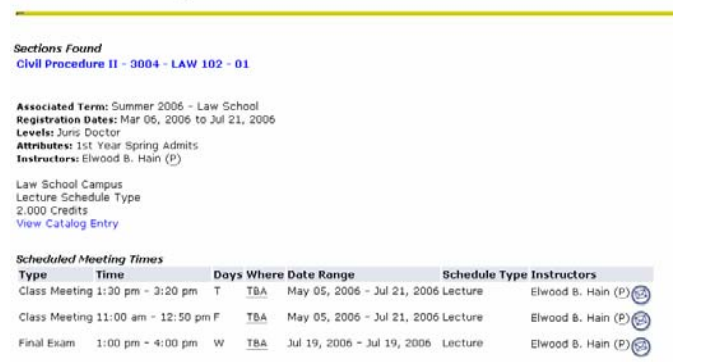

8. To search for Seminar courses… Return to "Look Up Classes" and the search criteria screen and look under the attributes drop-down menu.

Here you can filter down your search by various attributes, one being "Seminar/Limited Enrollment Courses".

To search for limited enrollment courses, click on the attribute and hit the  $\sqrt{C\text{dass Search}}$  button.

#### Look Up Classes

Class Schedule Listing

Use the selection options to search the class schedule. You may choose any combination of your selection is complete.

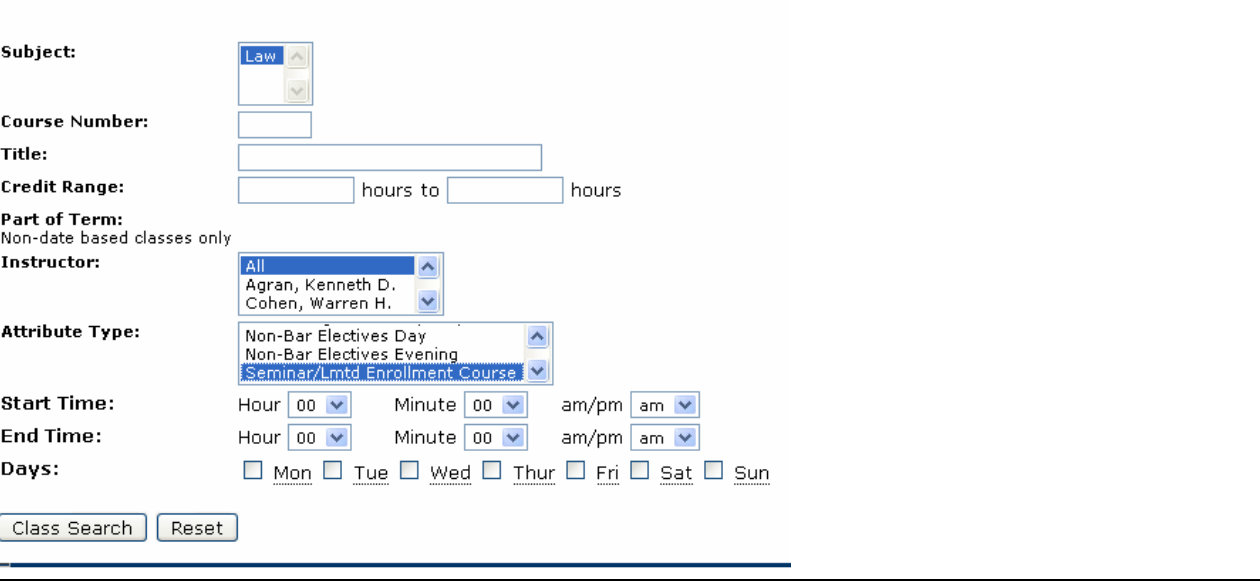

4 of 4

9. Here you see all the results for Seminars or **Sections Found** Law limited enrollment courses. **Days Time** Cap Act Rem WL WL WL XL XL XL Instructor Date Select CRN Subj Crse Sec Cmp Cred Title **Location Attribute Example 20 Cap Act Rem Cap Act Rem (MM/DD)**  $\Box$ 3006 LAW 607 01 C 3.000 Criminal MW 04:00 20 0 20 0 0 0 0 0 0 Mark E. 05/05-07/15 TBA Seminar/Lmtd pm-06:55 Edwards (P) Enrollment Trial Advocacy pm Course 3001 LAW 617 01 C 2.000 Children's M 04:00 20 0 20 0 0 0 0 0 0 0 Jeanne 05/05-07/15 LW3 Seminar/Lmtd Advocacy pm-05:55 Thomas (P) Enrollment Clinic pm. Course 3002 LAW 619 01 C 2.000 Special M 04:00  $20$  0 20 0 0 0 0 0 0 0 Meredith 05/05-07/15 TBA Seminar/Lmtd pm-05:55 Enrollment Education Goetz (P) Clinic pm Course

# How to Register Online

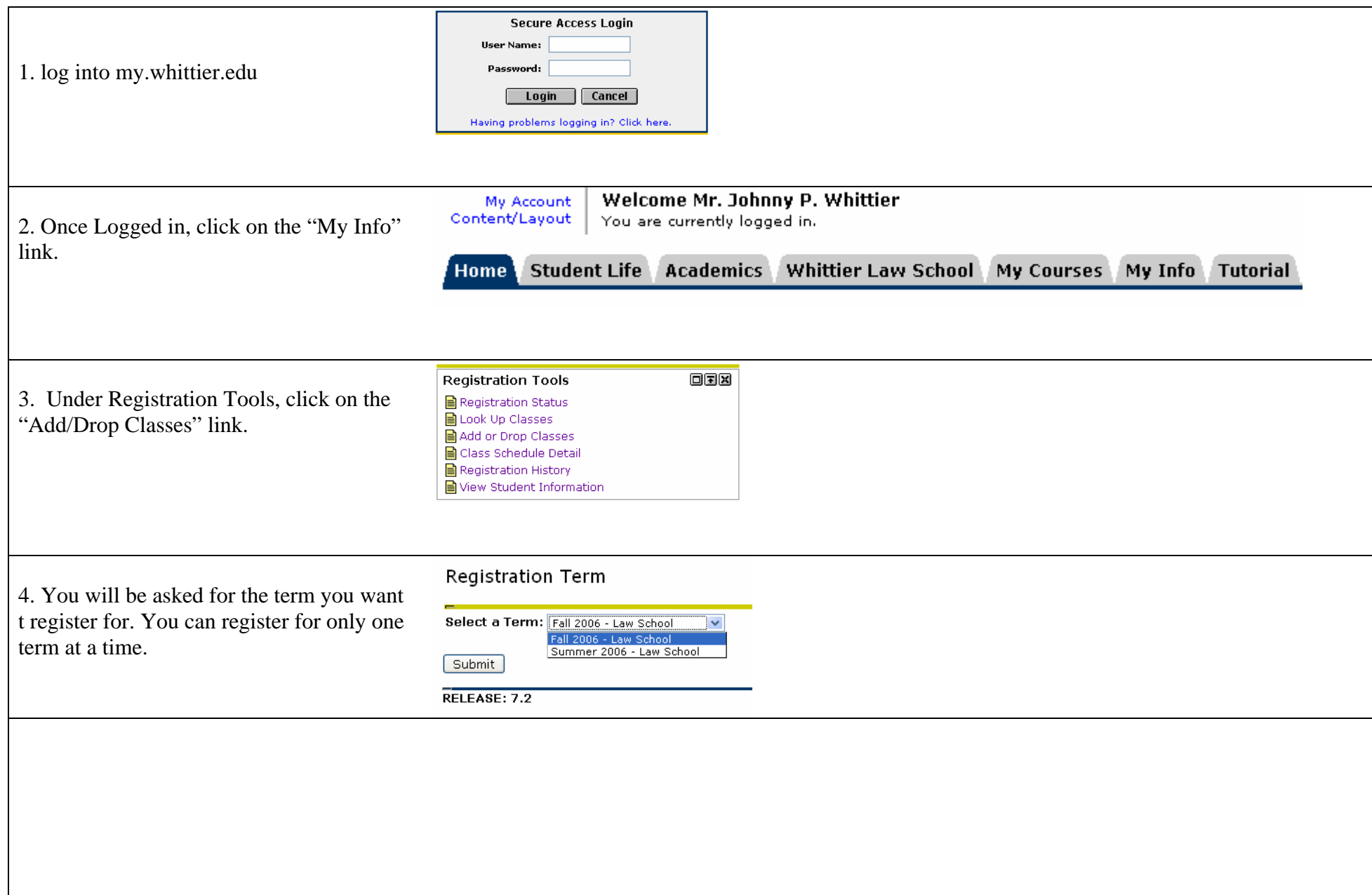

# How to Register Online

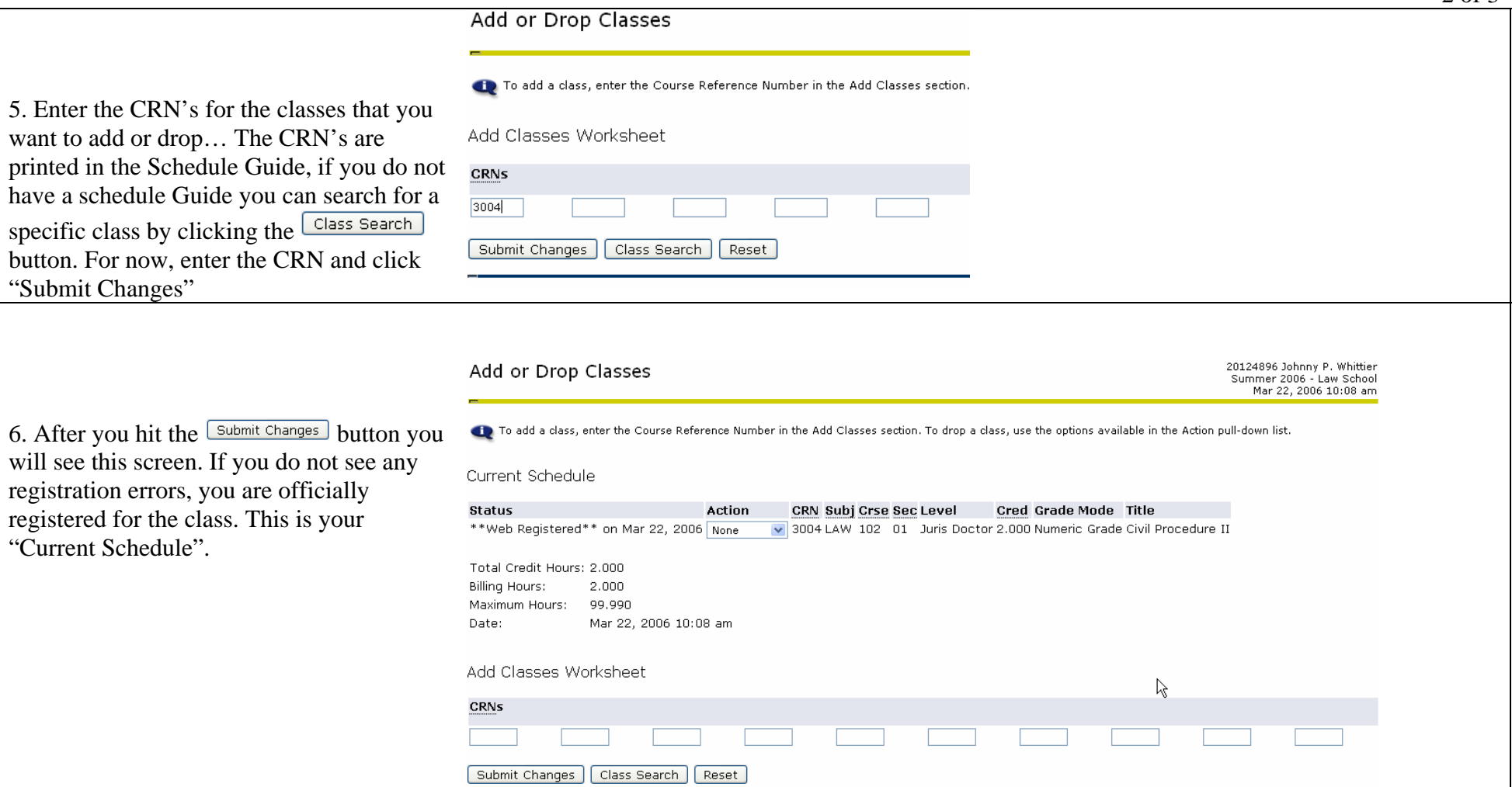

### How to Register Online

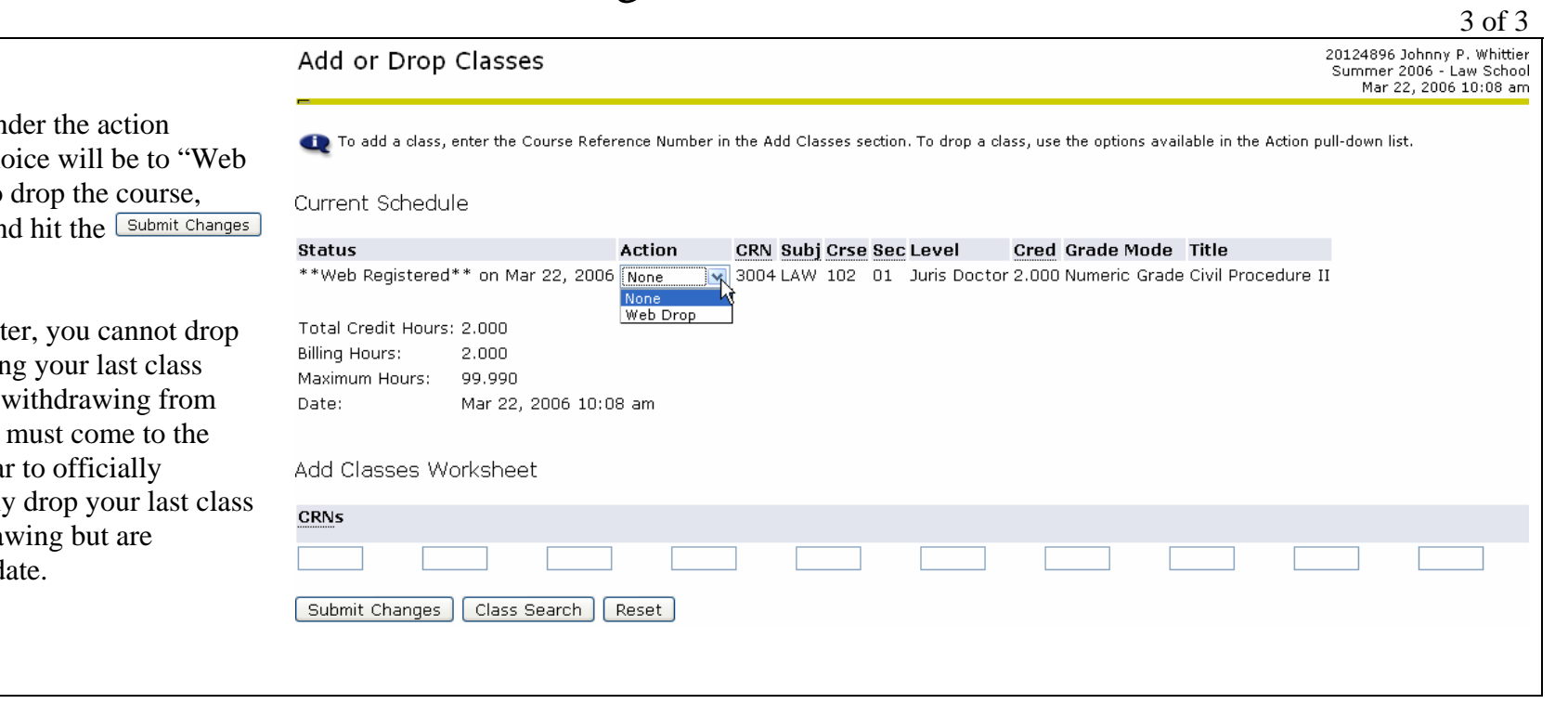

7. To Drop a class, un column, your only cho Drop". If you want to select "Web Drop" an button.

Note: Once you regist you last class, dropping assumes that you are school, therefore you Office of the Registra withdraw, or manually if you are not withdraw registering at a later d

# How to view your Schedule Online

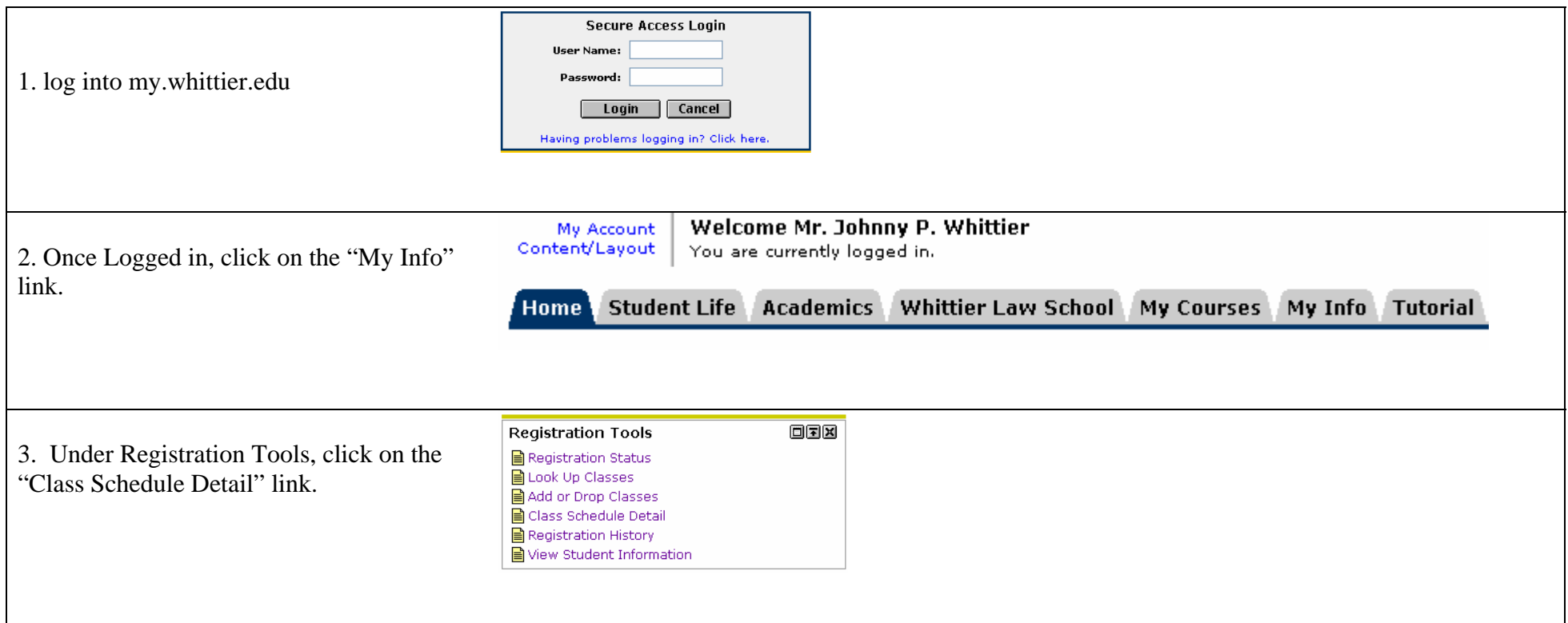

# How to view your Schedule Online

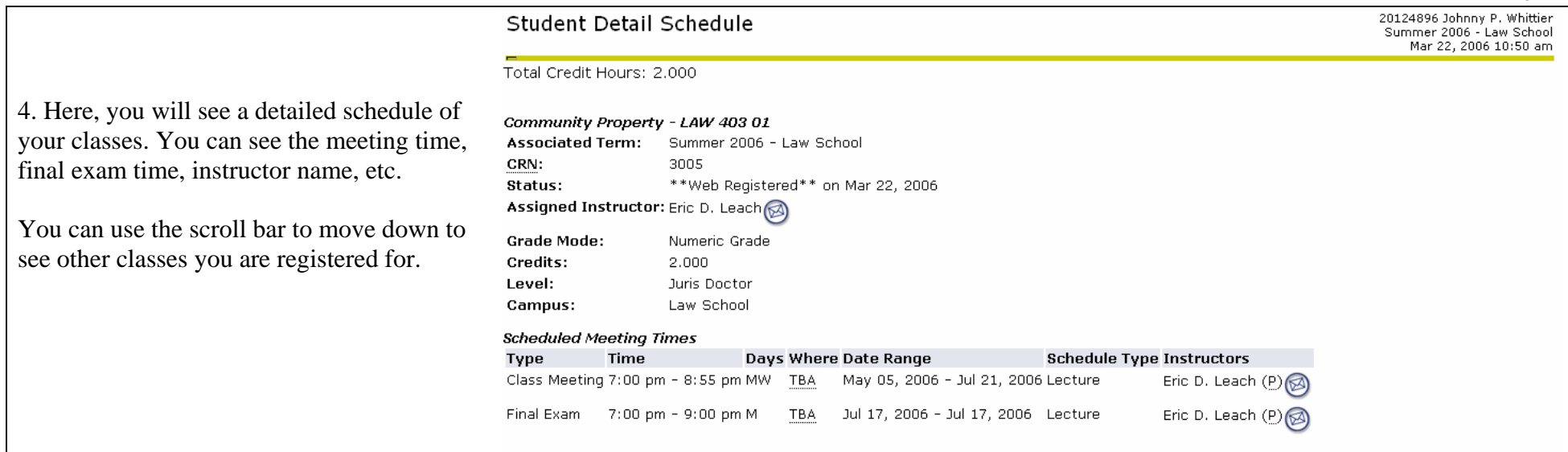

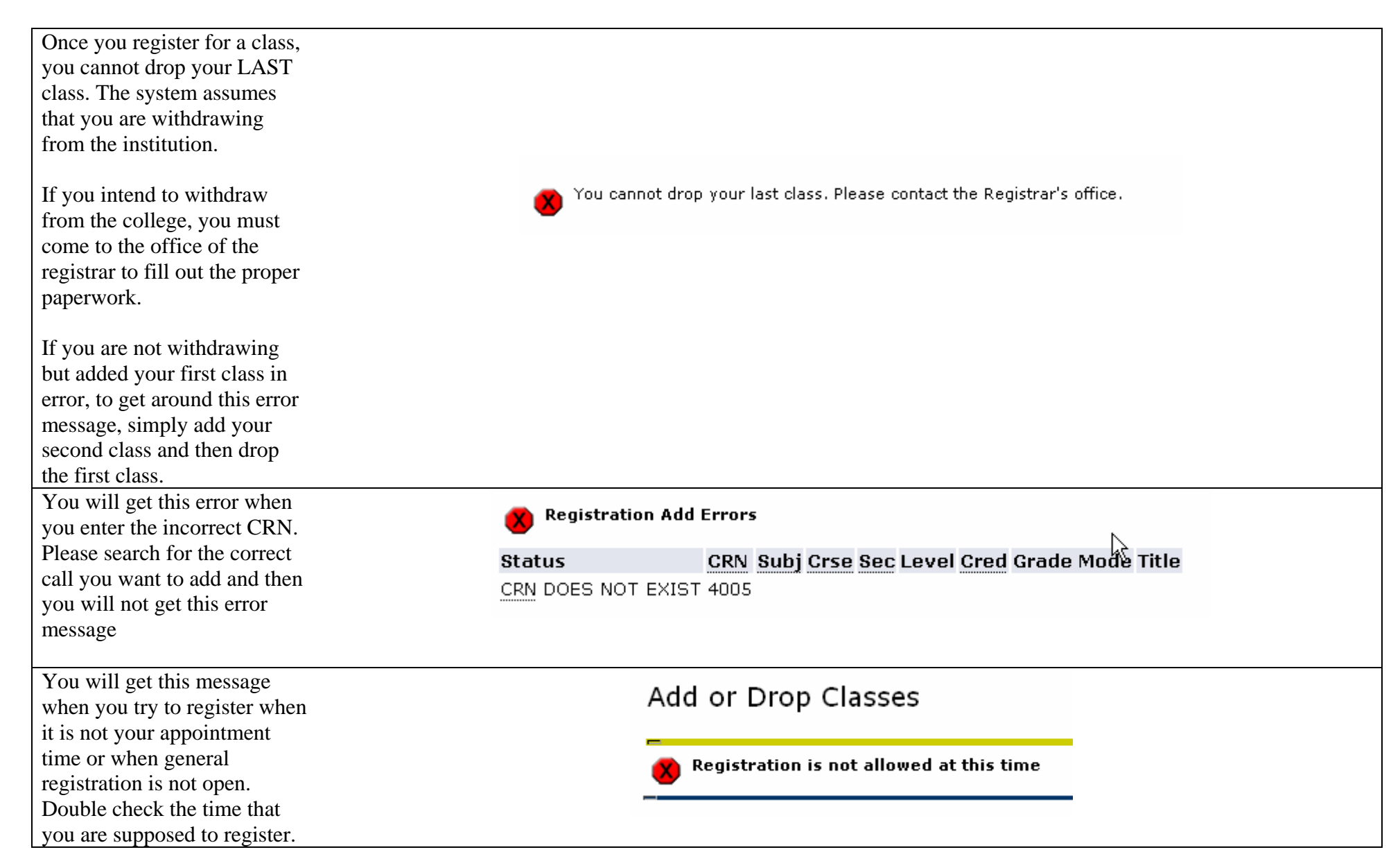

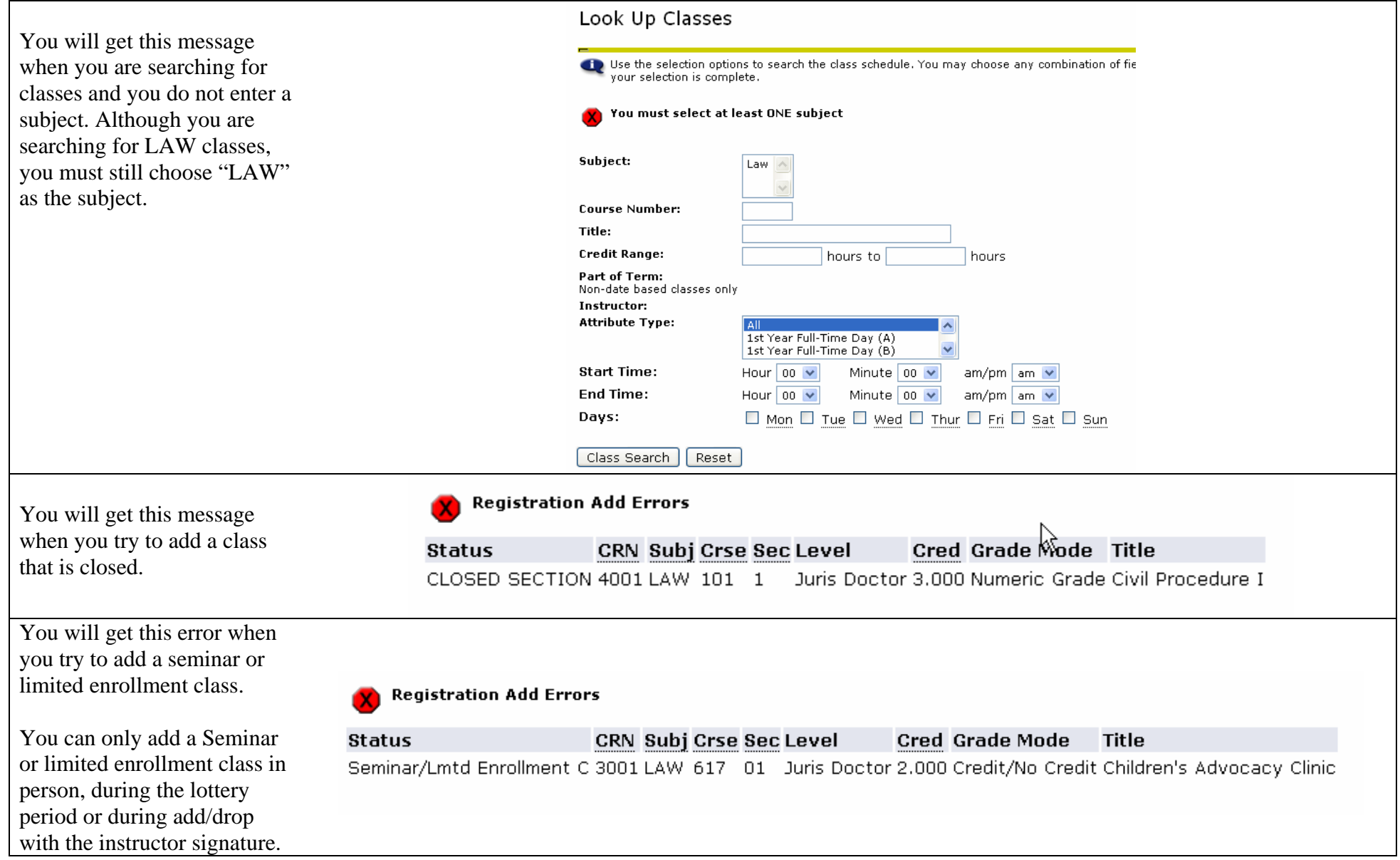

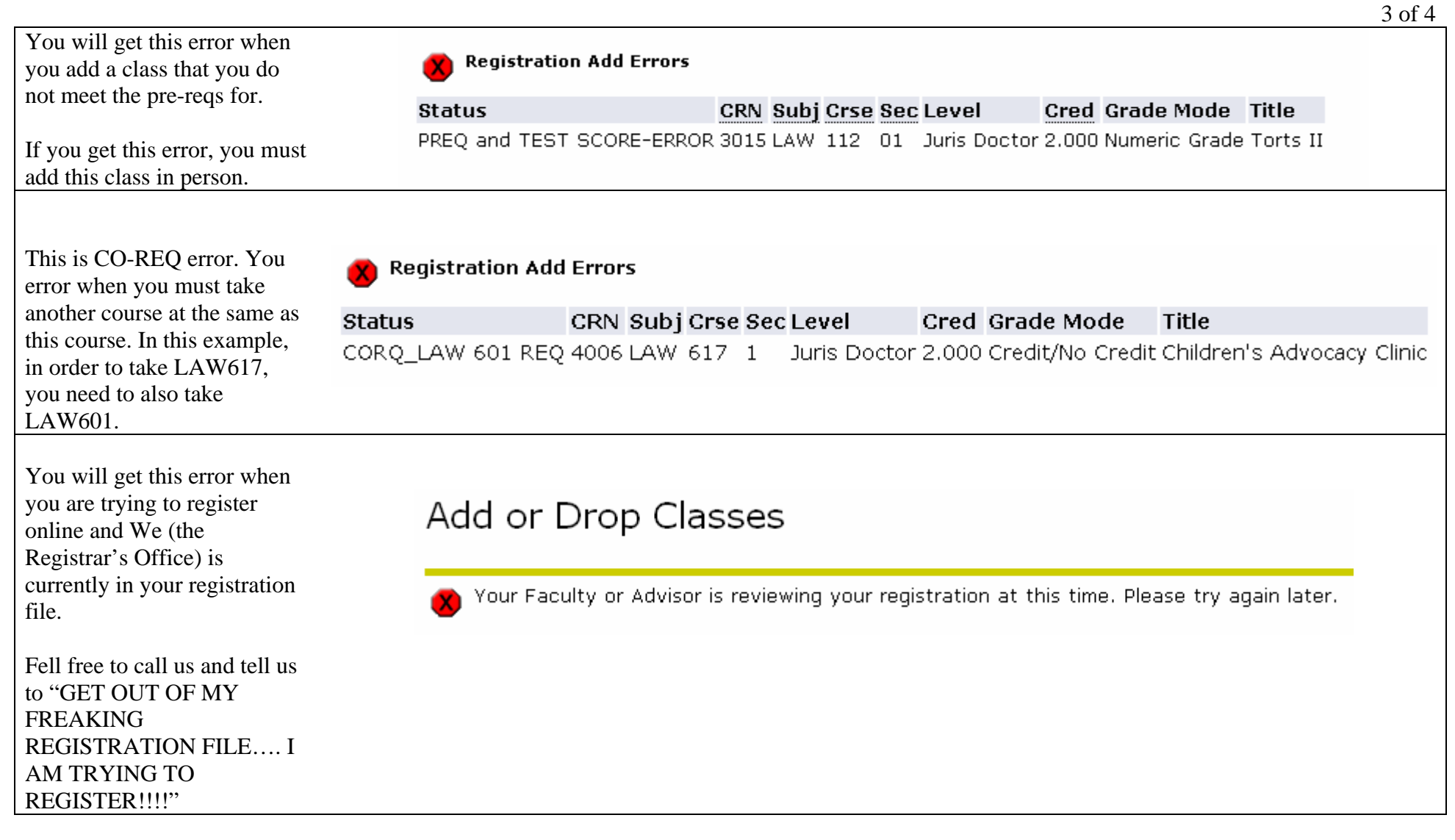

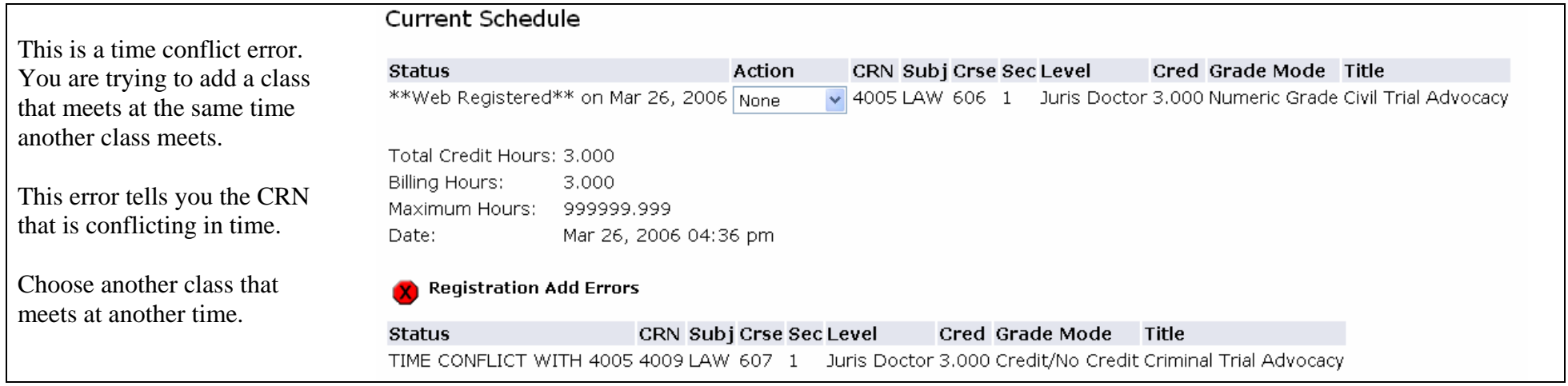